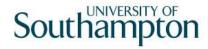

## This work instruction was last updated: 25th June 2012

# General MyView Parameters – Resetting MyView Passwords

This Work Instruction explains how to use the General MyView Parameters task in ResourceLink. The task can be used to:

Resetting Security Questions using LDAP Authentication

#### **Table of Contents**

Search for Staff Details
1st time they forget their security questions:
2<sup>nd</sup> Time they forget their security questions:

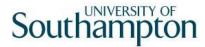

#### 1 Search for Staff Details

1.1 Service Line – General MyView Parameters

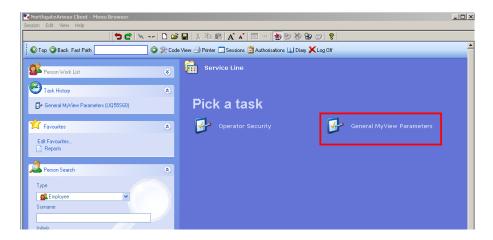

1.2 The following search form is made available

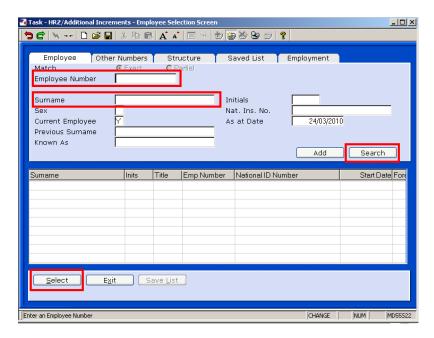

- 1.3 The Employee Number, Surname, search and select options are highlighted
- 1.4 Entering either the Employee Number or Surname select search.
- 1.5 Select the appropriate staff member from the list
  - When a user has forgotten their security questions, the following will need to occur:

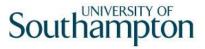

### 2 1st time they forget their security questions:

2.1 Go to **General MyView Parameters** screen for the employee record in Resourcelink:

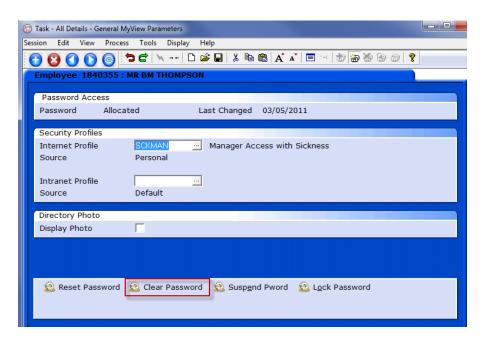

- 2.2 Click on Clear Password
- 2.3 Save record
- 2.4 When the user logs into MyView, they log in with their normal University Username and password.
- 2.5 User is asked for 1<sup>st</sup> time login validation, **DOB & NI**:

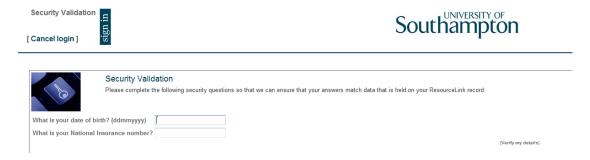

2.6 User can then re-set answers to their 2 security questions:

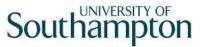

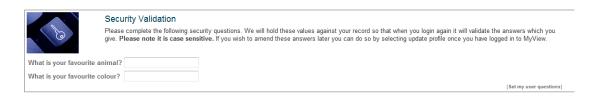

- 2.7 User is taken straight into MyView Home page without having to log back in
- 2.8 The next time they log in they will need only their University Username and password, DOB and one of their security questions

### 3 2<sup>nd</sup> Time they forget their security questions:

3.1 Go to **General MyView Parameters** screen for the employee record in Resourcelink:

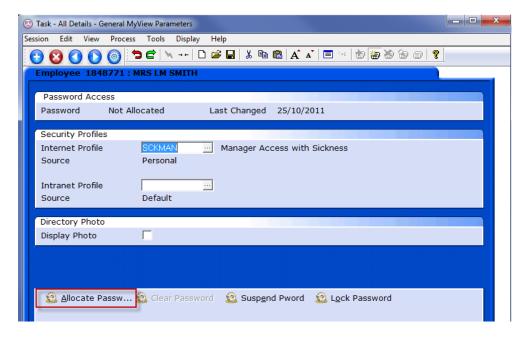

3.2 Clear Password will be greyed out, click on Allocate Password

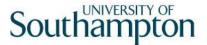

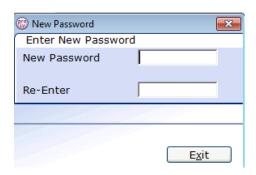

- 3.3 Enter new password **welcome1** and re-enter it
- 3.4 This will make the 'Clear Password' button available again:

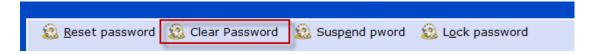

- 3.5 Click on Clear Password and Save the record
- 3.6 When the user logs into MyView, they log in with their normal University Username and password.
- 3.7 User is asked for 1<sup>st</sup> time login validation, **DOB & NI**:

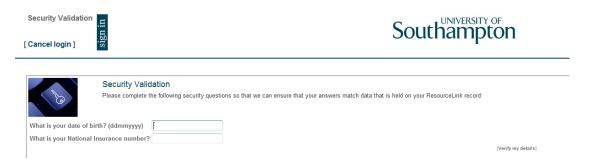

3.8 User can re-set answers to their 2 security questions:

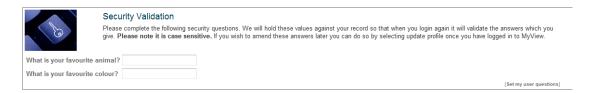

- 3.9 User is taken straight into MyView Home page without having to log back in
- 3.10 The next time they log in they will need only their University Username and password, DOB and one of their security questions